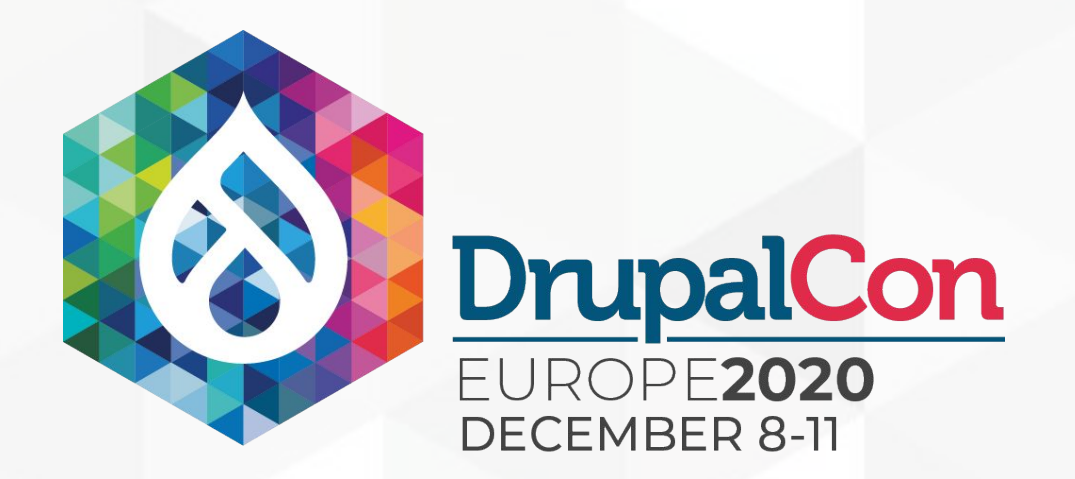

1111

**AM** 

**TORY N** 

ന്ന

**MININ** 

<u>l min l</u>

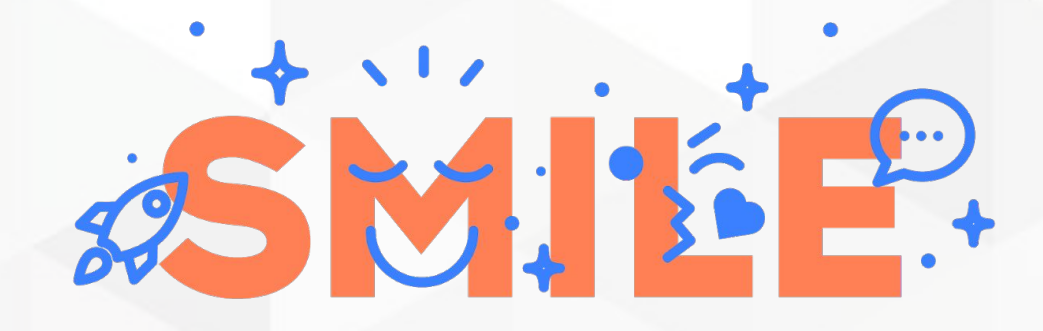

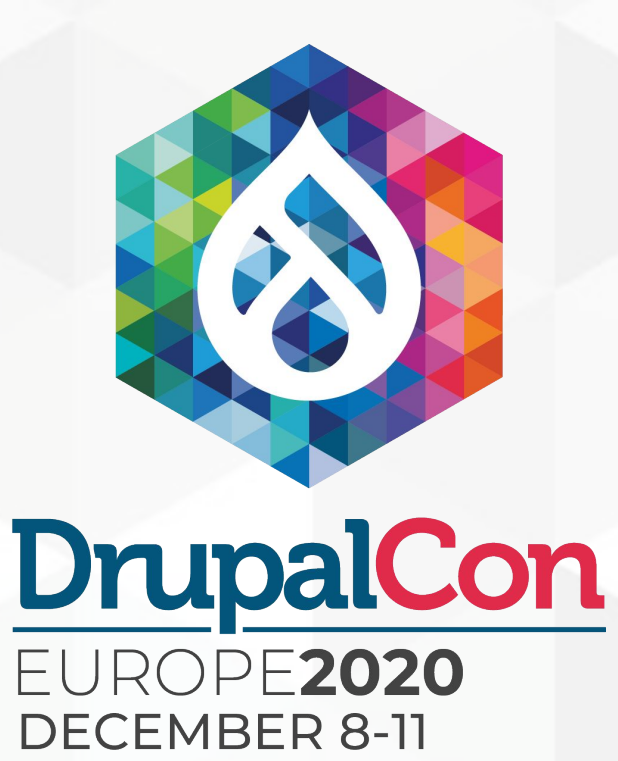

# Control the visibility of your content with Entity Visibility Preview

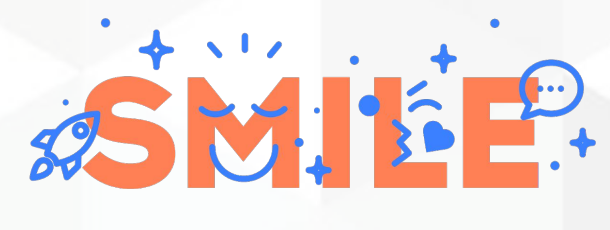

### Florent Torregrosa

#### Drupal Tech expert at Smile:

Drupal history:

- Started using Drupal with Drupal 6 in 2011 for student associations
- Started coding on Drupal 7 as an intern in 2013
- Then developer to tech expert over the years

Contributions:

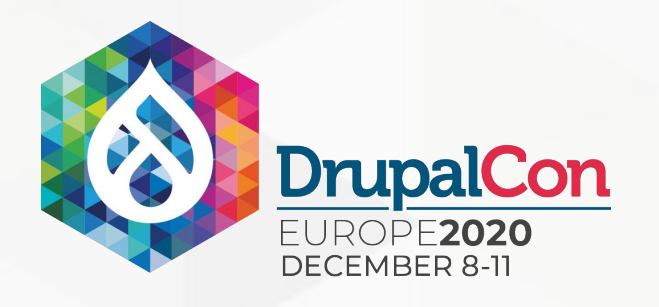

## Who am I?

- 
- 
- 
- 
- local meetups)
- 
- Patches on modules and core

Links:

- Drupal.org: Grimreaper
- Twitter: Florent\_Torre

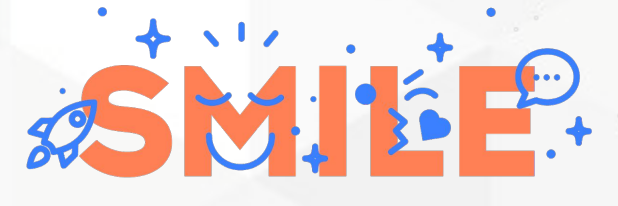

**I.T IS OPEN** 

• Individual member of the Drupal Association • Individual member of the French Drupal Association • Former secretary of the French Drupal Association • Maintainer/Co-maintainer on 20+ modules Events co-organizer (French Drupalcamps, DDD 2015,

• Moderator in the French translation team

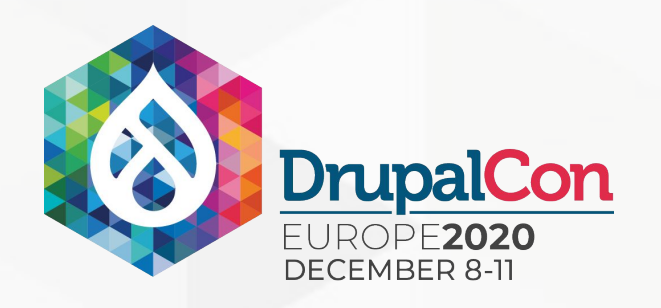

### Summary

- 1. Why personalized content?
	- a. Context
	- b. 2 Main axes of changing content
- 2. Why the Entity Visibility Preview module?
	- a. Scheduling content publication
	- **b.** Content segmentation
	- c. Preview
- 3. Entity Visibility Preview's architecture
	- a. Architecture
	- b. 2 Embedded Plugins
	- c. Limitations
	- d. Ecosystem
- 4. Demo case study

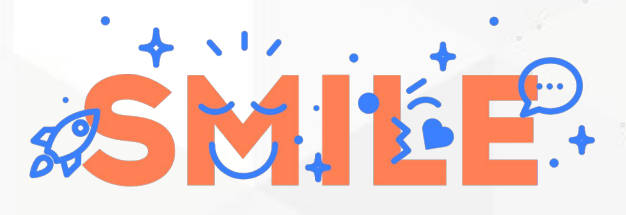

# Why personalized content? In context

Q

#### **Context:**

- - the right person
	-
	-
- 
- 

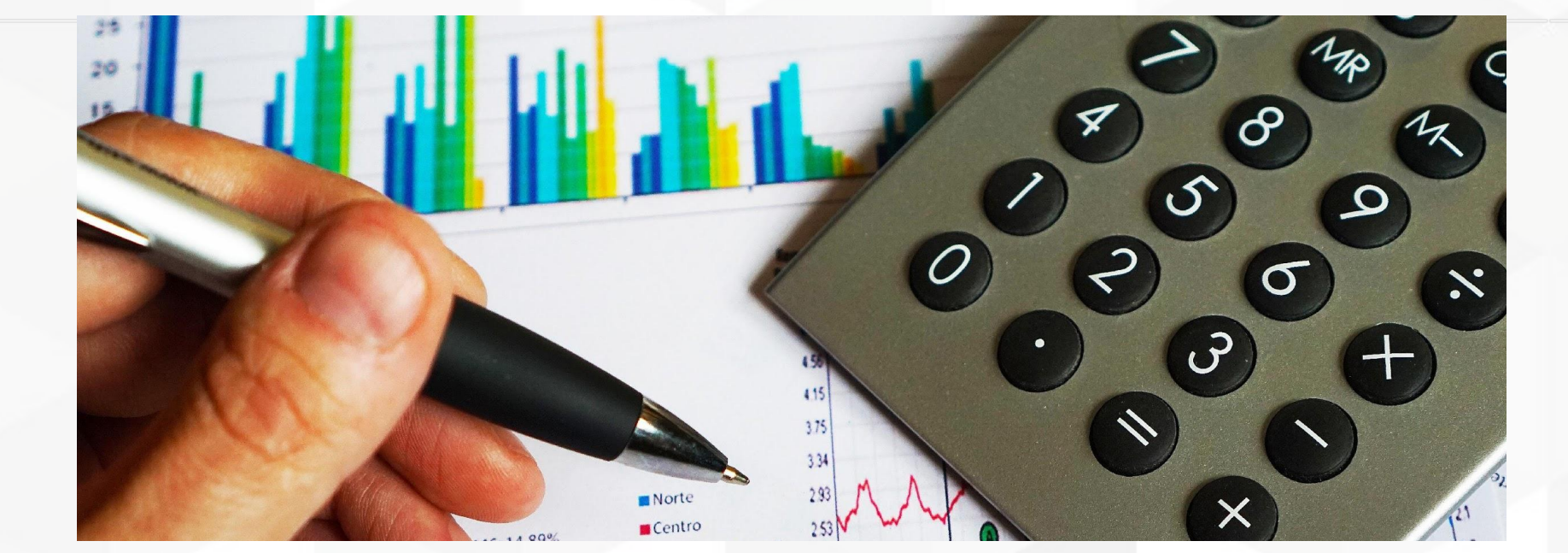

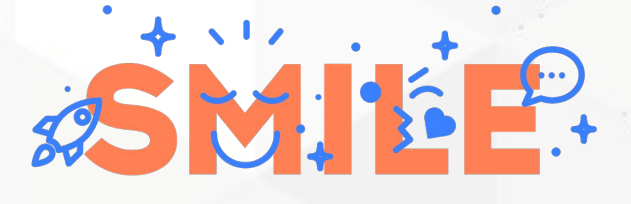

**I.T IS OPEN** 

• Being able to address the right piece of information to

. Reduce the effort to access to the information

· Increase engagement

• Allowing marketers and content contributors to

preview exactly how the website will behave

depending on personalization

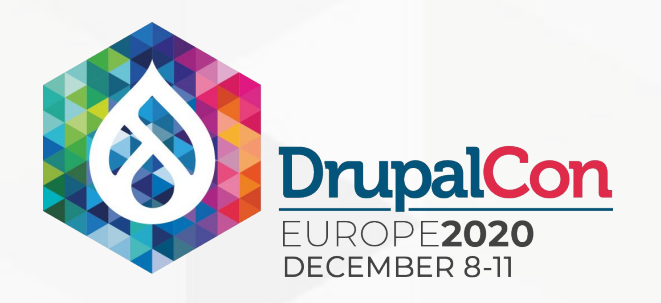

## Personalized content

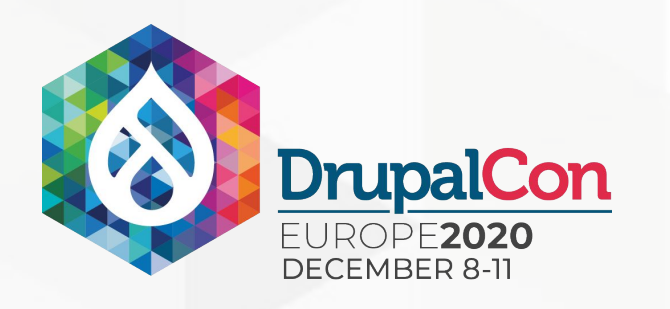

# 2 Main axes of changing content

### SCHEDULED PUBLICATION / DEPUBLICATION

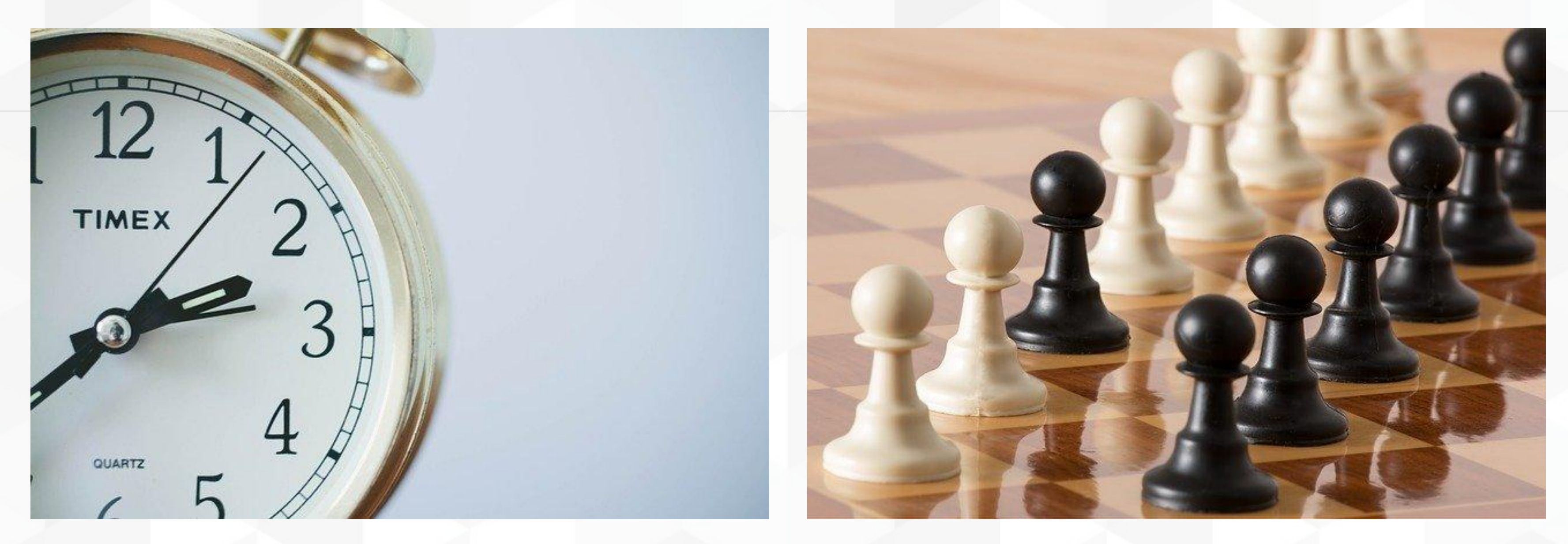

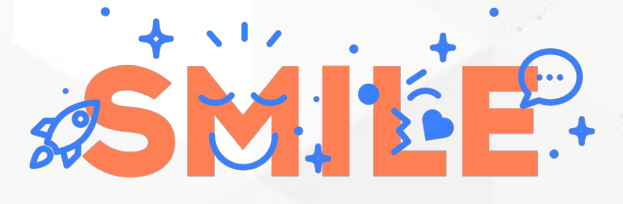

#### **I.T IS OPEN**

### ADAPTING CONTENT BASED ON SEGMENTATION

### Scheduled publication / depublication

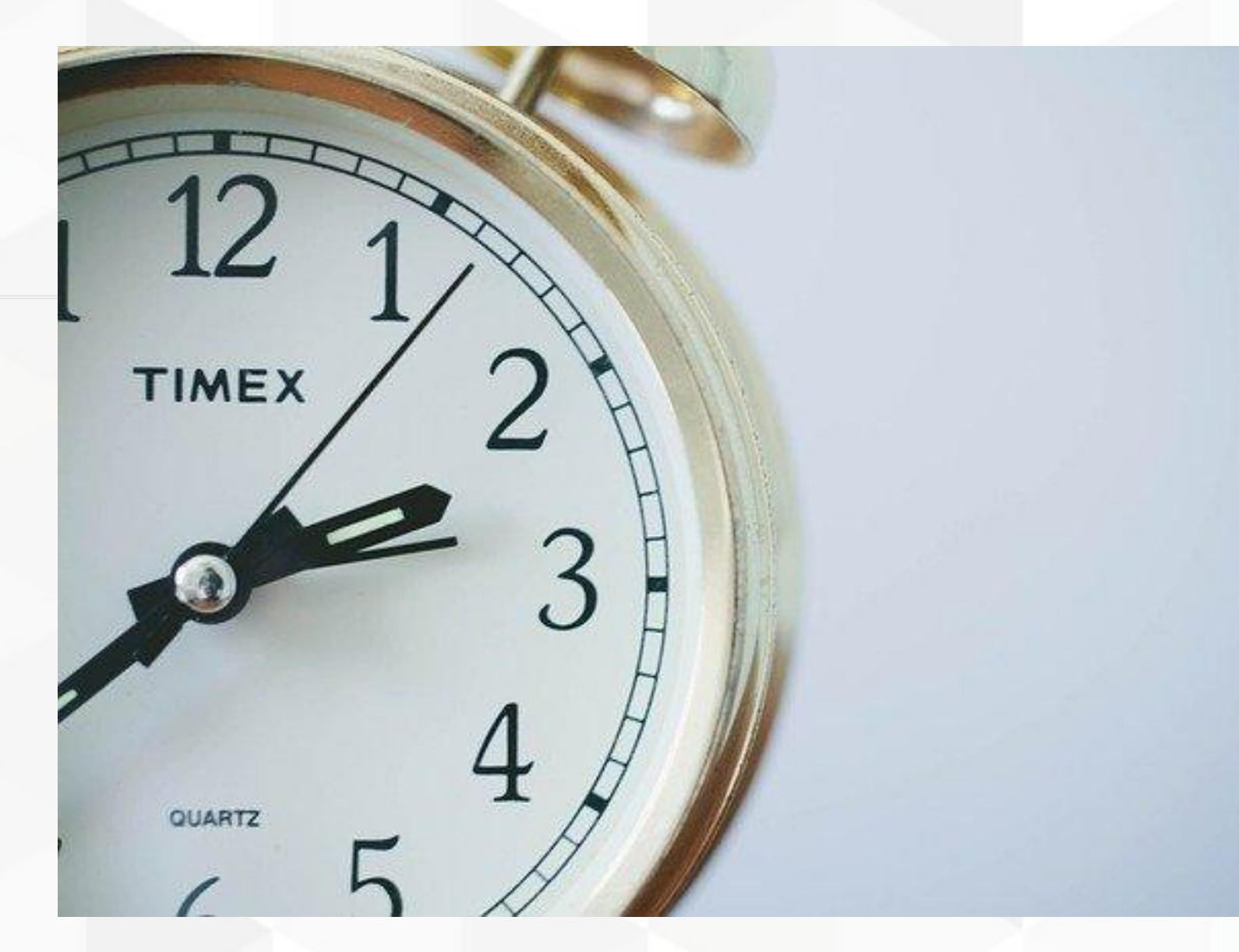

Be able to schedule when content will be available or not

- 
- 

publication

depending on contracts

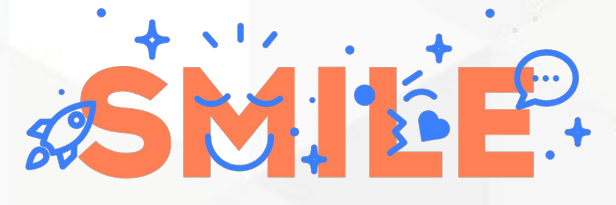

LT IS OPEN

• Visitors do not have to access irrelevant content

• Contributors can prepare content and schedule

o Useful if you have piece of content displayed

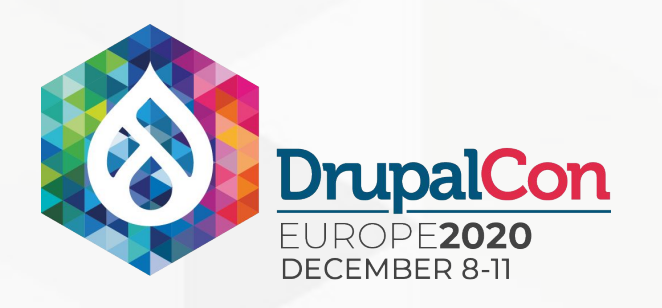

# 2 Main axes of changing content

### Adapting content based on segmentation

Show different content depending on user's

segmentation

- level of experience
- client type
- age
- etc.

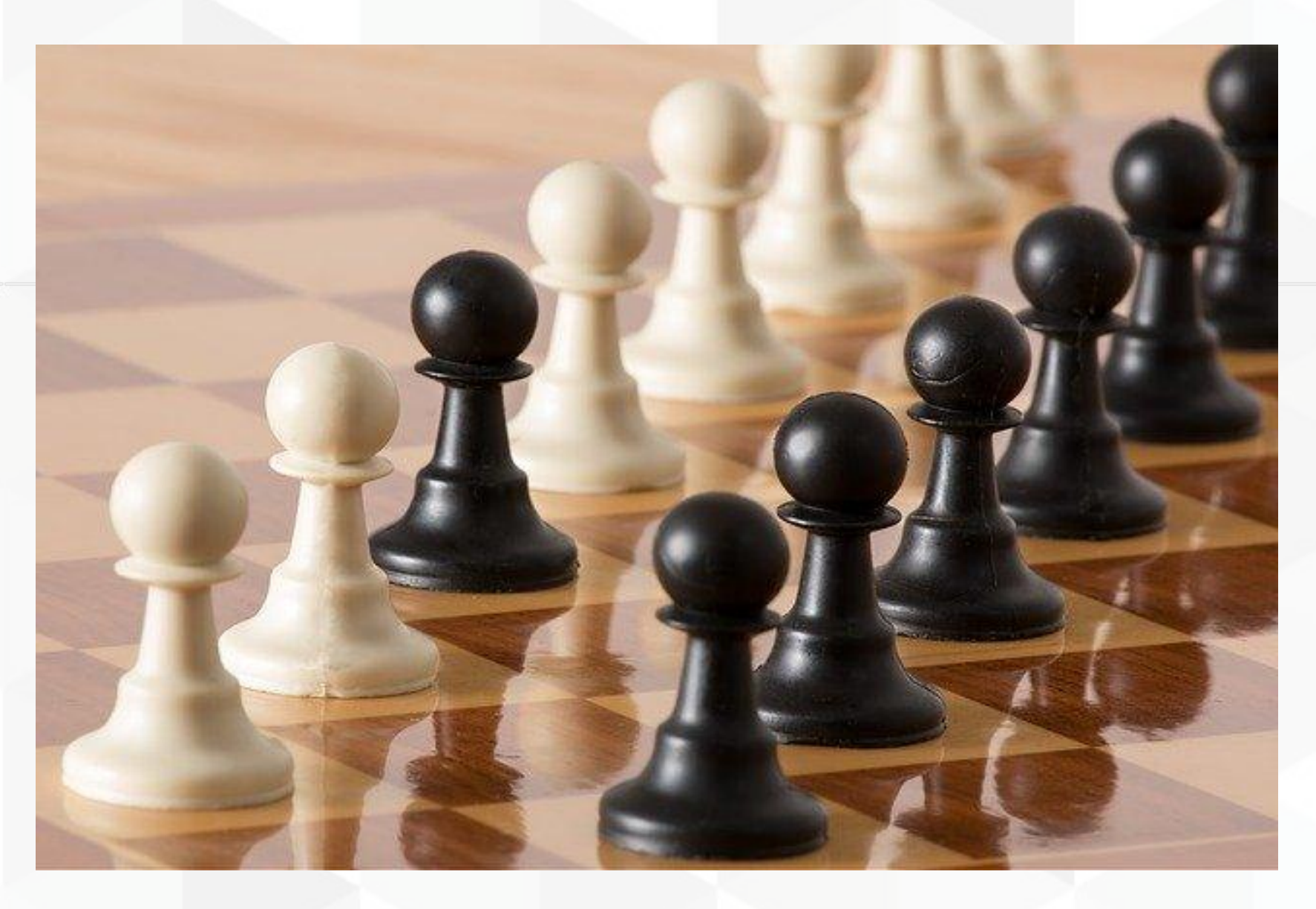

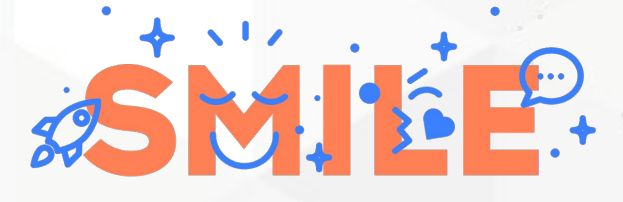

#### **I.T IS OPEN**

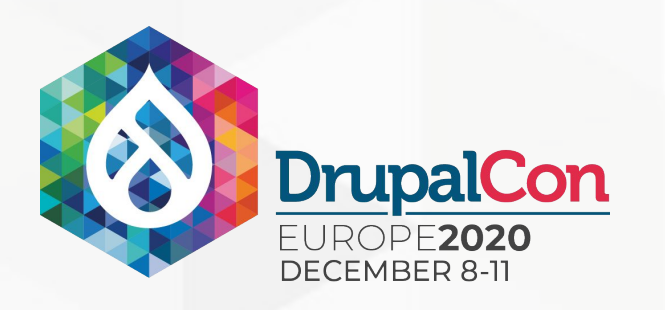

# 2 Main axes of changing content

# Why Entity Visibility Preview? Alternatives discovery (end of 2017)

D

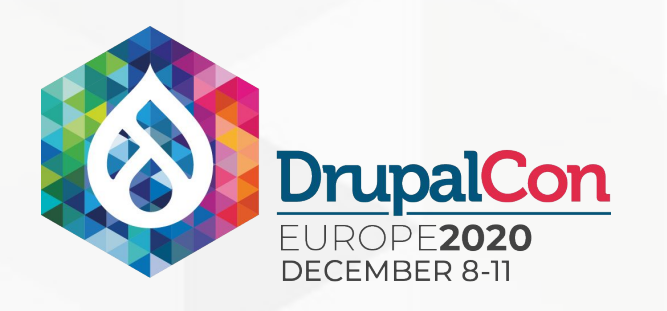

# Scheduling content publication

### Scheduler:

- Only for node
- At this time (end of 2017) no integration with content moderation
- No preview

Schedules Updates:

- Scheduling is not handled per entity (on the entity form)
- No preview

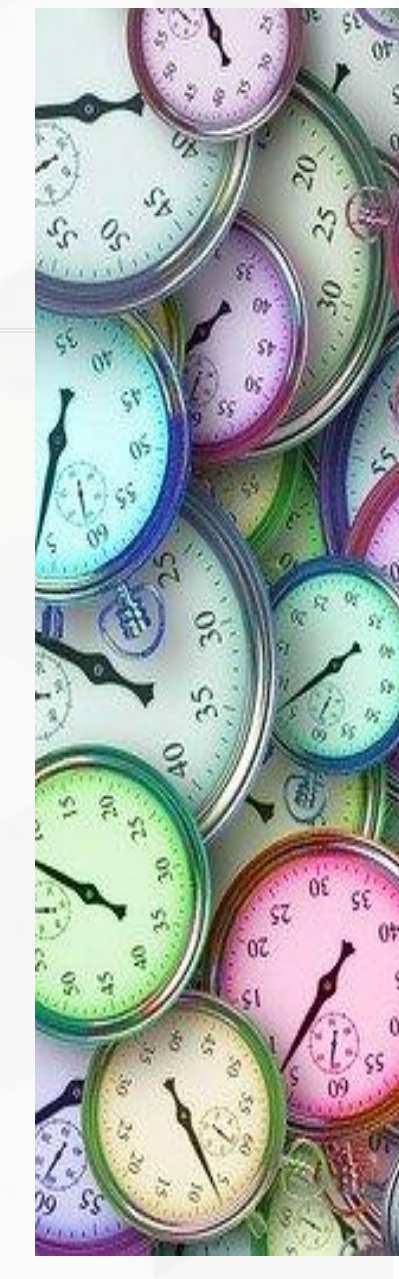

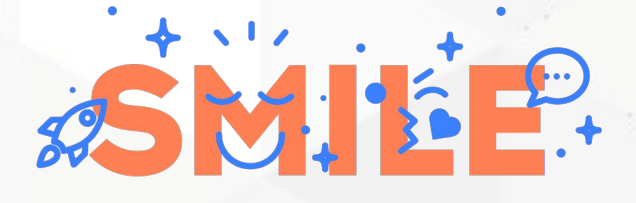

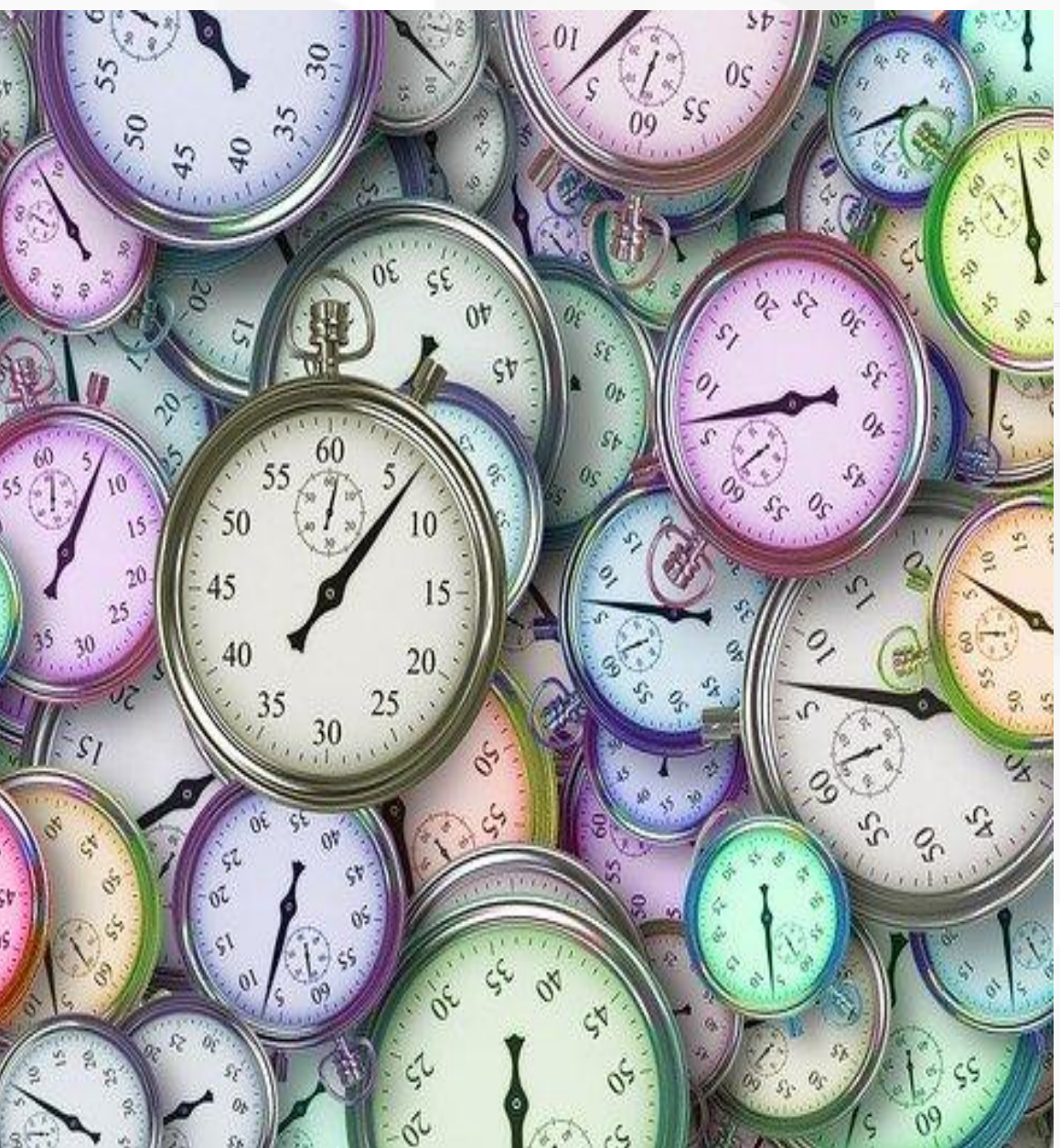

### **Constraints:**

- - dedicated to that.
- 

### Taxonomy Access Control:

- No Drupal 8 version
- Only for node

• Only for node

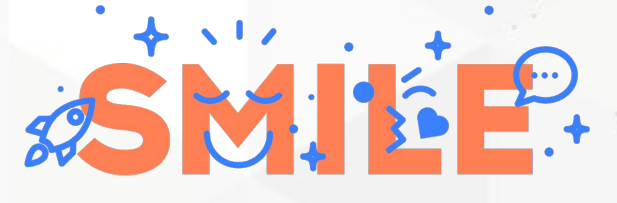

**I.T IS OPEN** 

• The website is autonomous: no external services

• Should work for authenticated users.

Taxonomy Access Control Lite:

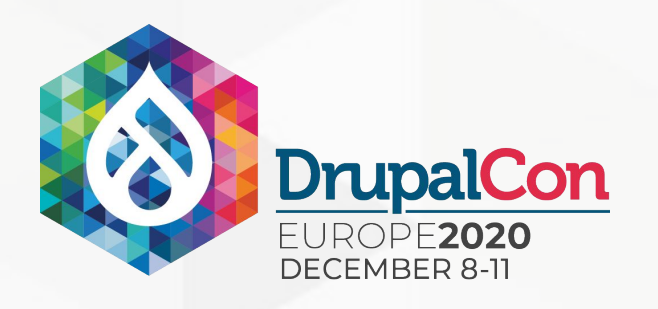

### Content segmentation

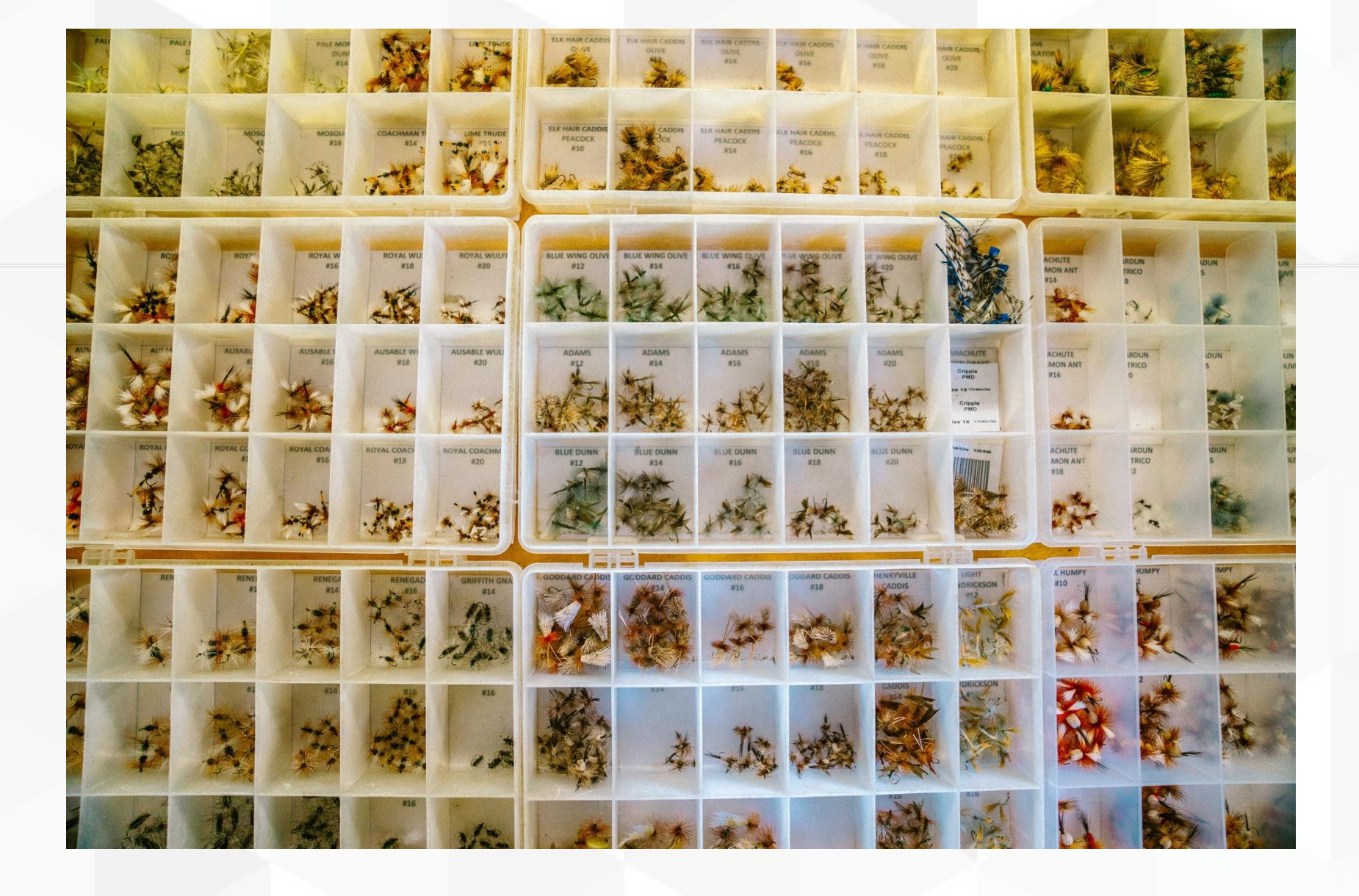

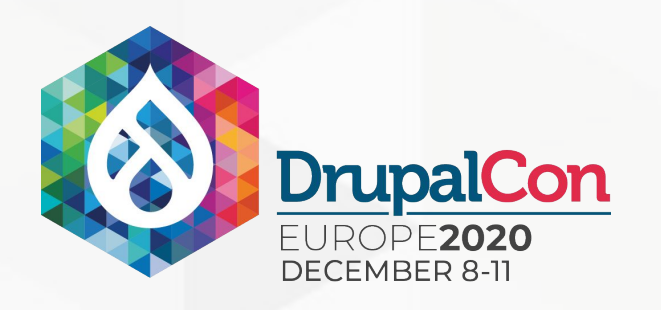

### Preview

### Workspace:

- Not stable enough at the moment
- Not fined grained
- Too hard to use for the client
- Not a preview tool

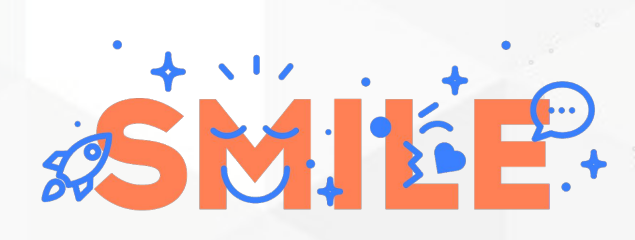

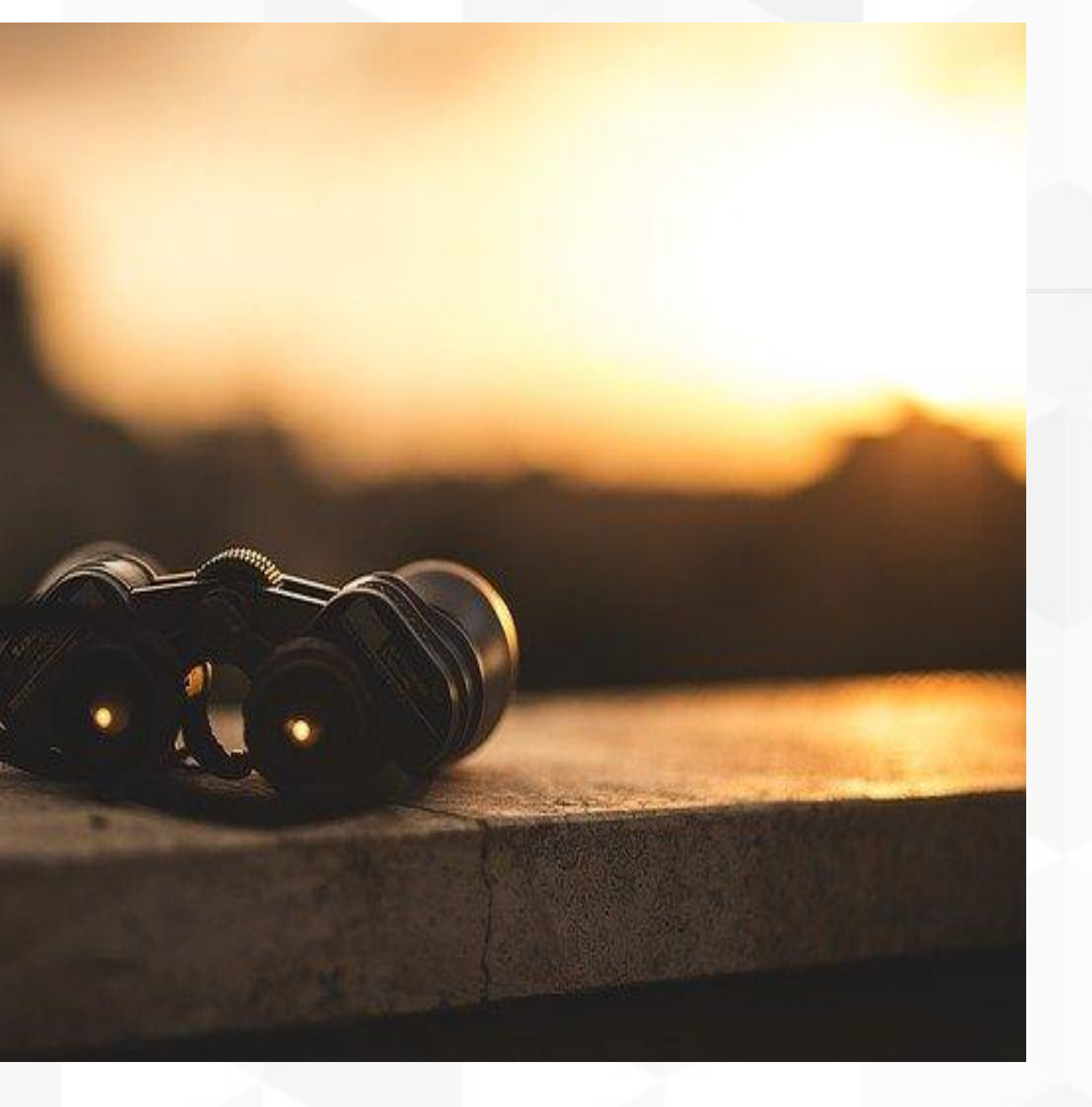

# Entity Visibility Preview's architecture

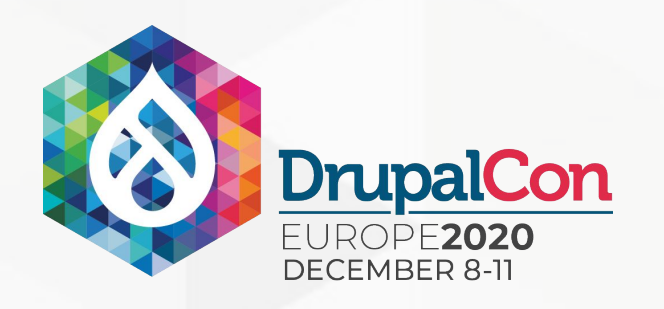

### Architecture

### **● Provide a new field type:**

o Inspired from Metatag for the storage and field widget

### **● Provide a new plugin type:**

- · Handle access control logic
- o Provide and handle form element on the field widget
- Provide and handle form element on the preview form and a preview message

### **● Provide a preview form:**

- · Allow to preview the website depending on conditions.
- o Preview values are stored in session.

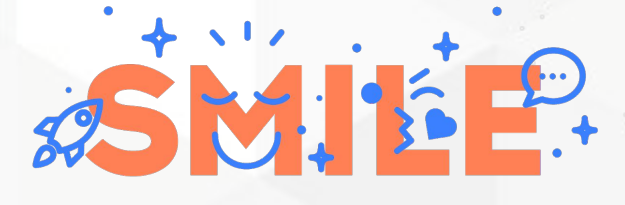

### 2 embedded plugins

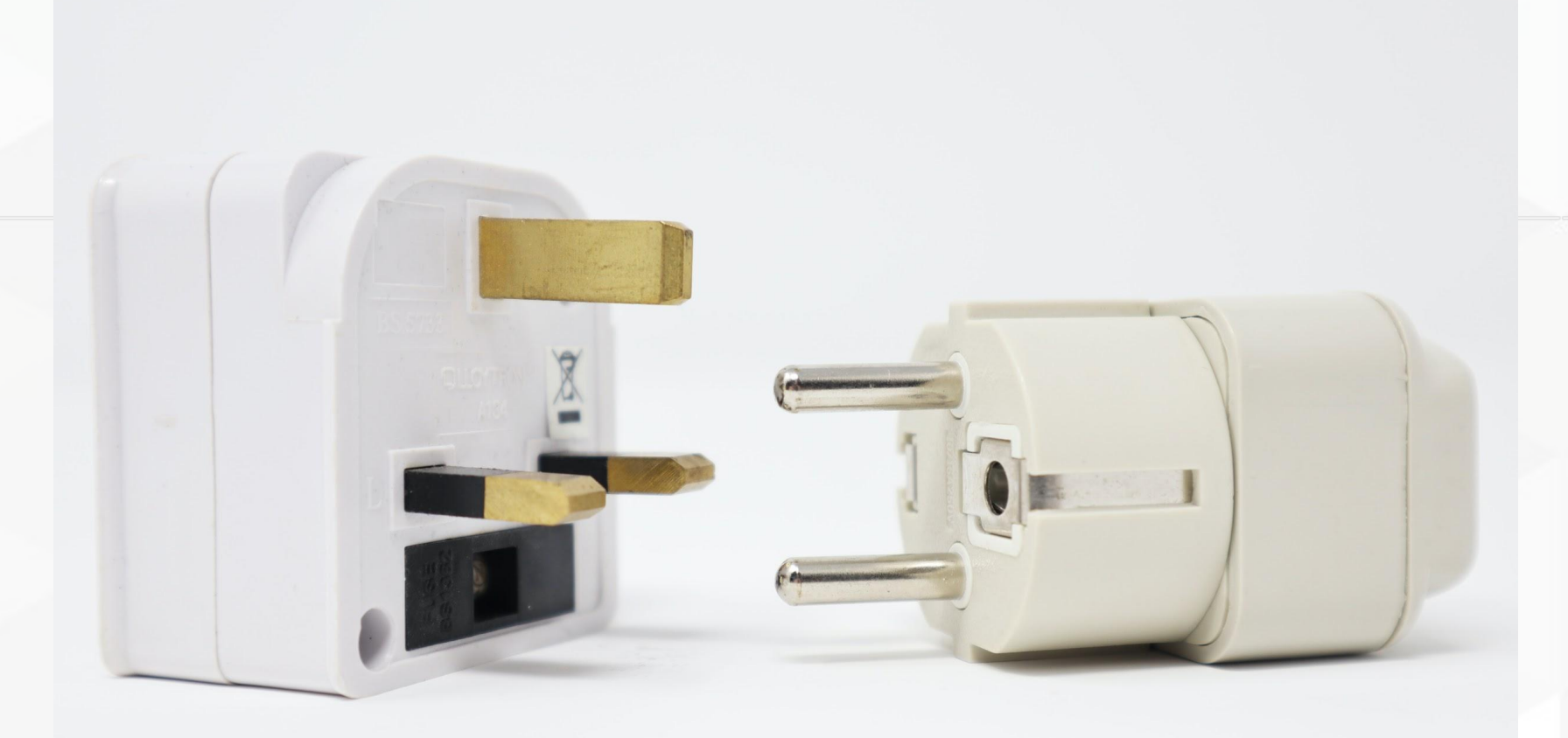

Each plugin can be enabled and configured per field instance.

#### **Date range**

- 
- date.
- interval only.

#### **Taxonomy**

- terms).
- Configure:
	-
	-
	- form.

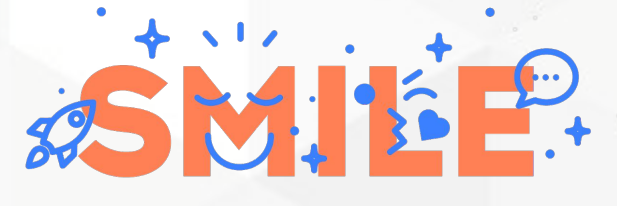

**I.T IS OPEN** 

• Start date only: content will be visible from this date. • End date only: content will not be visible from this

• Start and end dates: content will be visible in this

• Choose one or several taxonomy terms (OR between

o Which vocabularies to reference terms from. o Which taxonomy reference fields on the user entity to compare with.

. Set values for the anonymous users on a dedicated

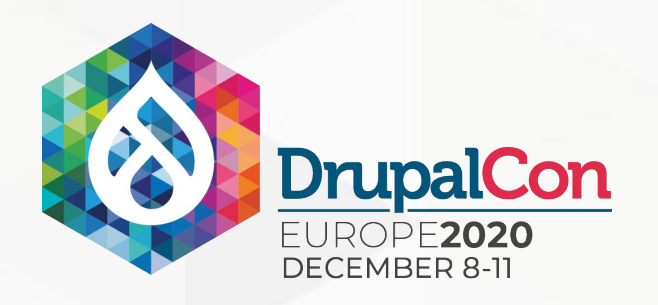

## Architecture

### Limitations

No distinction between anonymous users. Mainly for authenticated users.

Node Grant API not supported in a generic way, no access control in:

- Views,
- entity queries,
- Search API,
- ●

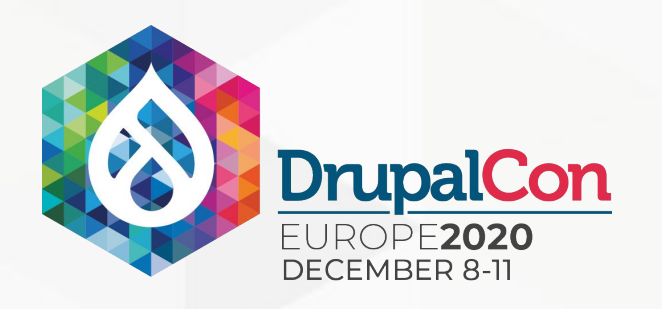

Views integration: currently impossible to have filters on visibility conditions (for BO views), see #3136518. You can display the visibility conditions using a field formatter.

### Architecture

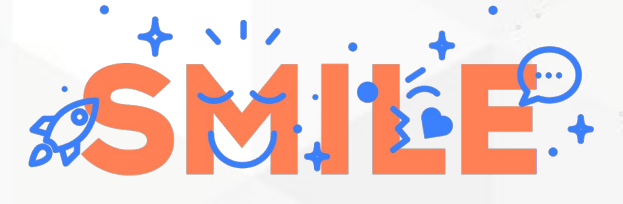

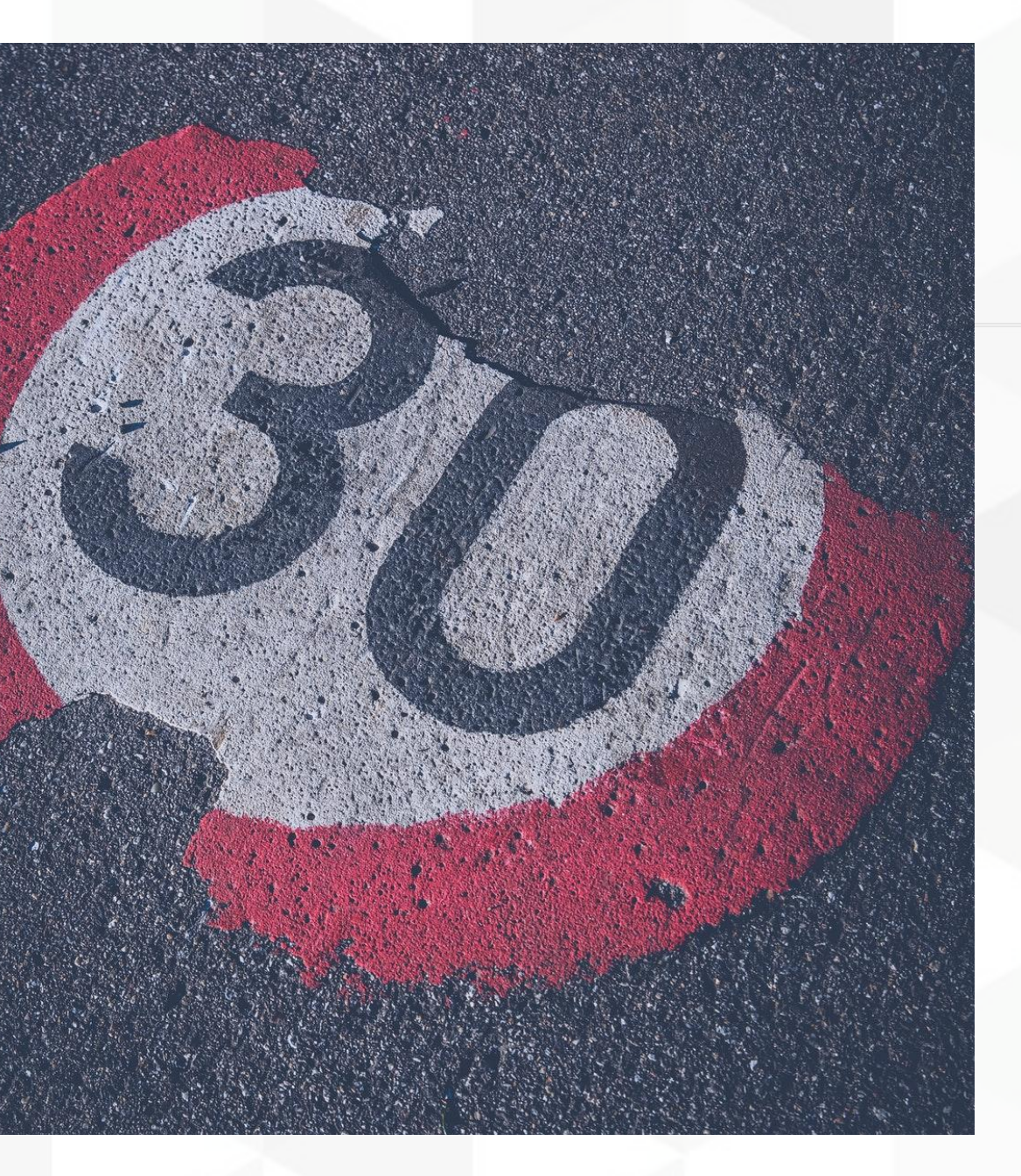

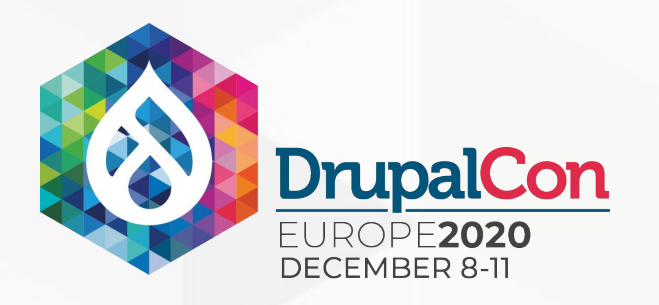

# Entity Visibility Preview's ecosystem

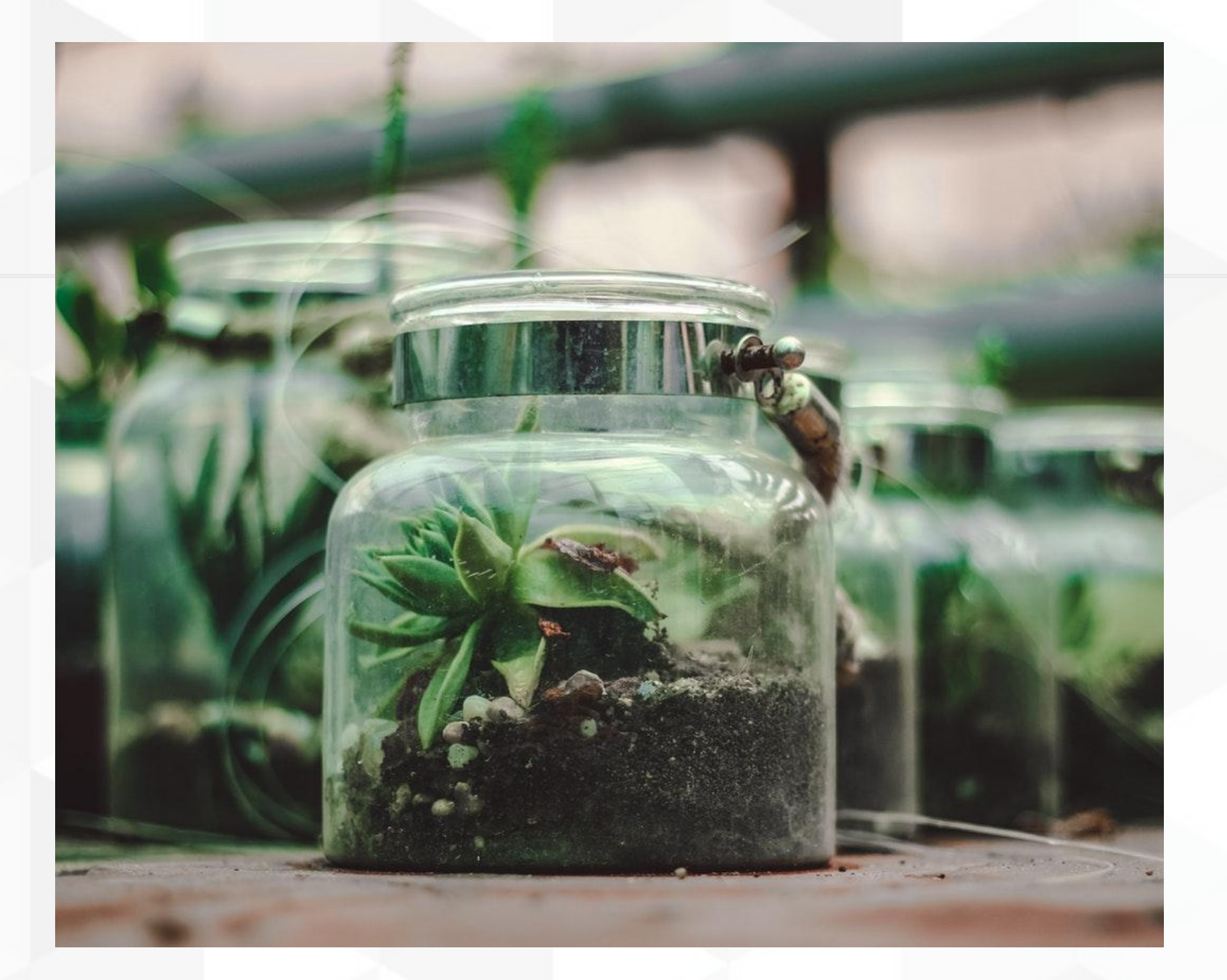

Entity Visibility Preview Simple Grants (sub-module) • Provide Node Grant API support for the two embedded plugins (date range and taxonomy)

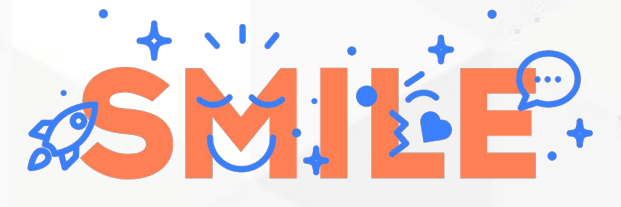

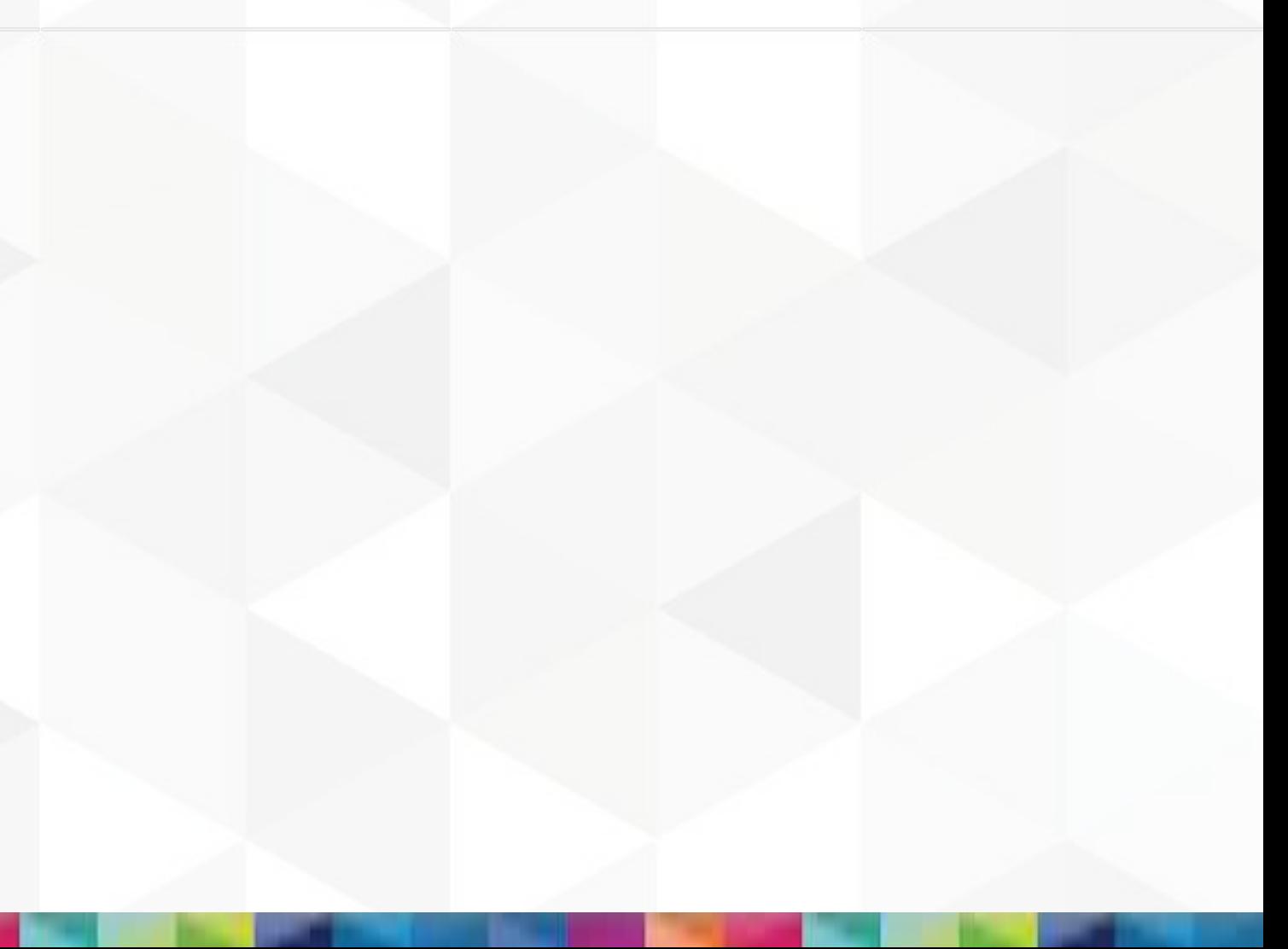

# Demo - case study

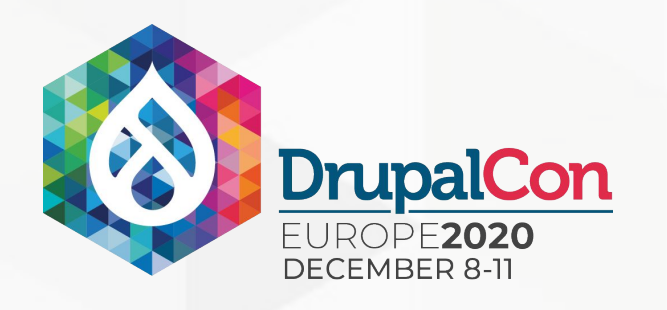

### Demo - case study

Entity Visibility Preview: link to a global demonstration video on the project page.

Case study: Captain Tortue Pro (extranet)

**Client business:** "Tupperware" like business model for clothes. Sales representatives selling clothes in private meetings.

**Goal:** Help Captain Tortue's salesforce to have tools and guides to be more effective.

Entity Visibility Preview was used to allow content to be accessible depending on the experience and the role of the salespersons and depending on the period of the year, to match new clothes collections for example.

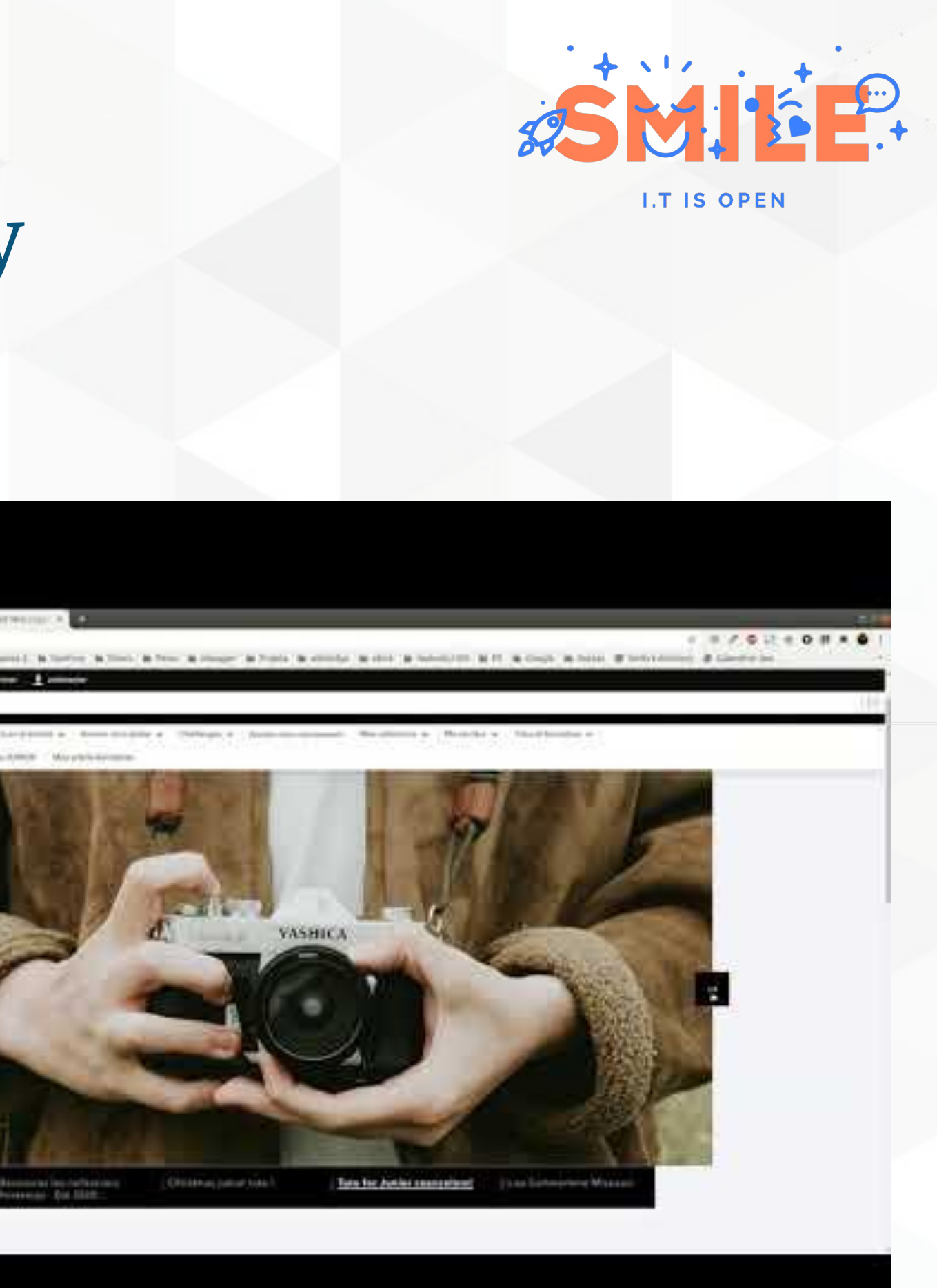

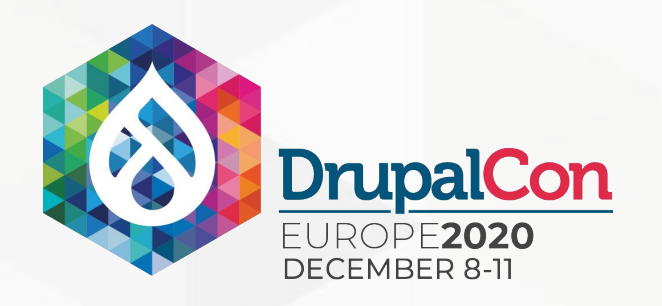

## Join us for contribution opportunities Friday, December 11, 2020

Mentored Contribution

First Time Contributor Workshop

### General Contribution

#DrupalContributions

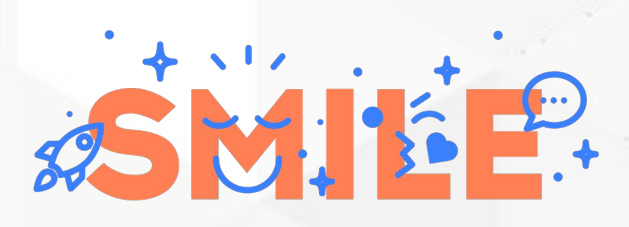

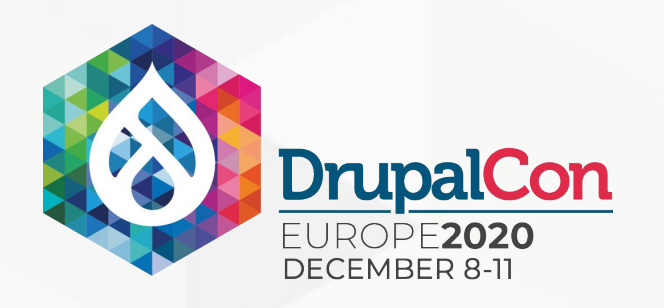

## What did you think?

Locate this session at the DrupalCon Europe website:

https://events.drupal.org/europe2020/sessions/control-visibility-your-content-entity-visibility-preview

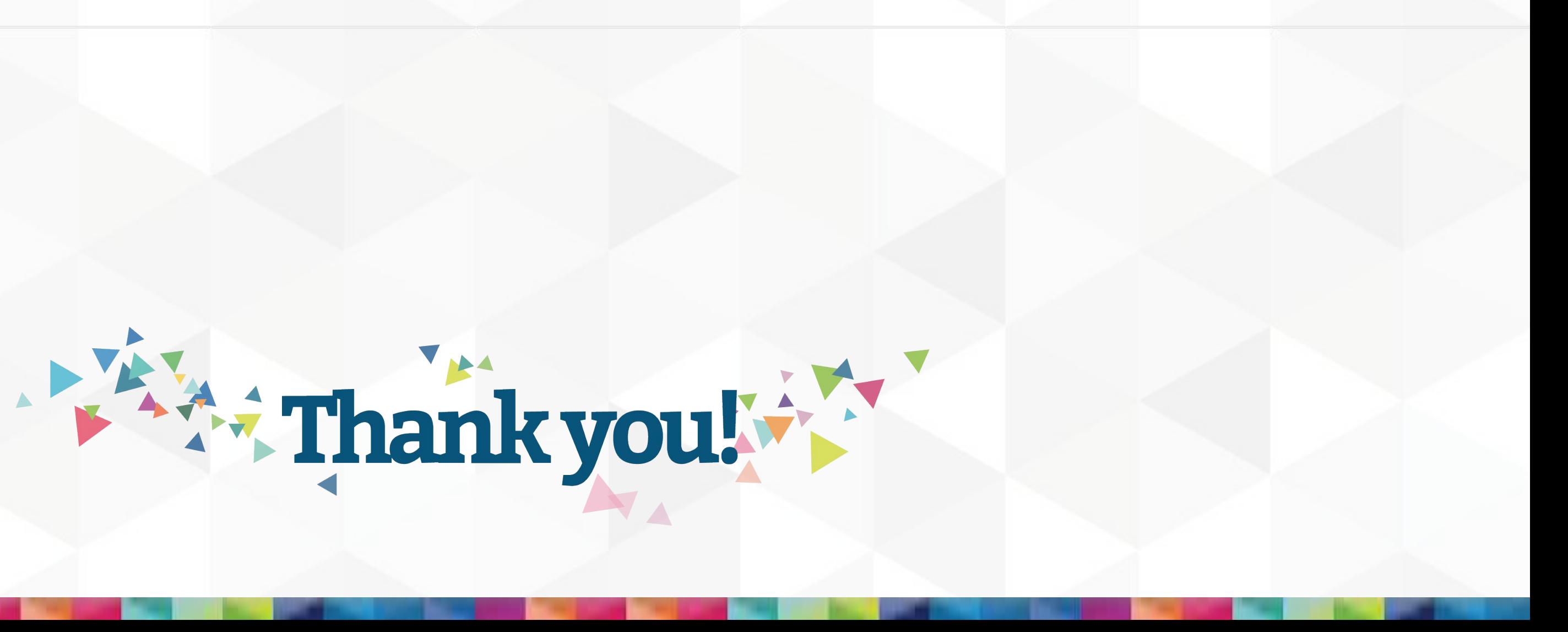

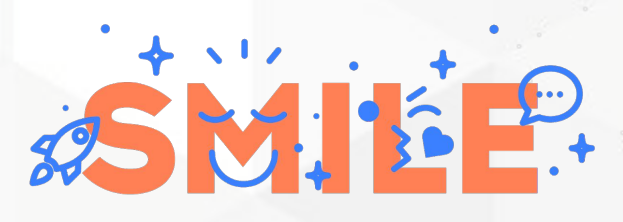